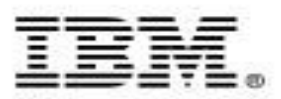

# **IBM Chat with Lab for Greater China Group**

#### **Host:** Frank Ning, Manager, DB2 LUW Install and Up/Running Development

#### **Executive introduction** (audio)

Sal Vella, Vice President, Development, Distributed Data Servers and Data **Warehousing** 

#### **Presentation: Problem Determination and Database monitoring using db2pd**

Amy Tang, Jun Tang, Software developers, DB2 Reliability, Availability, Serviceability and Problem Determination (RAS/PD) team

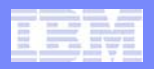

## **Executive Introduction**

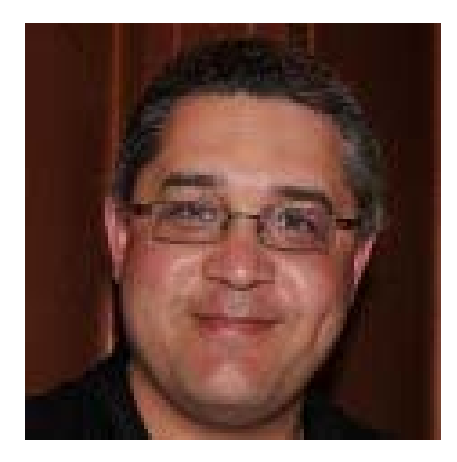

### Sal Vella

Vice President, Development, Distributed Data Servers and Data Warehousing

IBM Software Group

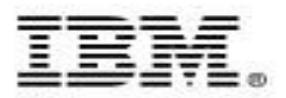

# **Problem determination and database monitoring using db2pd tool**

*-* Chat with the Toronto Lab for the Greater China Group

Amy Tang and Jun Tang Software developers, DB2 Reliability, Availability, Serviceability and Problem Determination (RAS/PD) team

December 8, 2010 **December 8, 2010 December 8, 2010** 

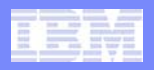

## **Agenda**

- $\overline{\mathcal{L}}$ **RASPD Team and mission**
- $\overline{\phantom{a}}$ **DB2 problem determination and monitoring by db2pd tool**
- $\mathbb{R}^3$ **Examples: DB2 troubleshoot with db2pd tool**
- $\mathcal{L}_{\mathcal{A}}$  **DB2 Troubleshooting and Problem Determination Resources**
- $\mathcal{L}_{\mathcal{A}}$ **What's new in db2pd for pureScale (V98)**

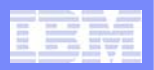

## **RASPD team and our mission**

#### $\mathcal{L}_{\mathcal{A}}$ **RASPD**

- **Reliability, Availability, Serviceability and Problem Determination**
- **RAS/PD affects every aspect of our business**
- $\mathcal{A}$  **Our mission:**
	- **reduce problem determination cost for DB2**
		- •**Diagnostic APIs ( trace, log … )**
		- $\bullet$  **Diagnostic tools for both DB2 developer and customer**
			- **db2trc, db2pd, db2pdcfg, db2dart, inspect, db2top, db2cos, db2fodc, db2support, db2cklog …**

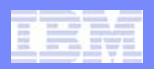

### Problem determination and database monitoring using db2pd tool

- What does db2pd represent
	- DB2 Problem Determination
- An easy, yet powerful DB2 monitor and troubleshooting tool
- Executed from the command line, monitoring different scenarios, gives the user a closer view into the DB2 engine
- $-$  db2pd is a "read-only", non-intrusive tool
	- collects information without acquiring any latches or using any engine resources.
	- Runs very quickly and runs outside of the engines (even works on a hung engine).
- Used by both customers and DB2 support / developers to monitor and troubleshoot.

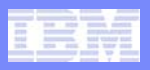

## **Summary of Usages**

- $\mathcal{L}_{\mathcal{A}}$ Monitoring OS
- $\mathcal{L}_{\mathcal{A}}$  Determine if instance or database is up
- $\mathcal{L}_{\mathcal{A}}$ Display DBMCFG and DBCFG
- **College** Monitoring memory usage
- $\mathcal{C}$  Detect and monitoring potential memory leak
- $\mathcal{C}$ Monitoring buffer pool
- $\mathcal{L}$  List all EDUs for an instance/partition
- $\mathcal{C}$ Monitoring utilities
- $\mathcal{C}^{\mathcal{A}}$ Monitoring recovery
- $\mathcal{L}_{\mathcal{A}}$ Display index statistics
- $\mathcal{L}_{\mathcal{A}}$ Detect full-table scan vs index scans
- $\mathcal{L}_{\mathcal{A}}$ Determine table access ratio
- $\mathcal{L}_{\mathcal{A}}$ Monitoring overflow records
- $\mathcal{L}_{\mathcal{A}}$ Monitoring Table Reorgs
- $\mathcal{C}$ Monitoring log usage
- $\mathcal{C}$  Monitoring Tablespaces and **Containers**
- $\mathcal{C}$ Monitoring locks
- $\mathcal{C}$  Monitoring progress and behavior of DB2 agents
- $\mathcal{C}$  Monitoring progress and behavior of applications
- $\mathcal{L}_{\mathcal{A}}$  Detecting hangs for specific applications
- $\mathcal{C}$ Monitoring transactions
- $\mathcal{C}^{\mathcal{A}}$ Monitoring application progress
- $\mathcal{L}_{\mathcal{A}}$  Monitoring currently executing dynamic SQL statements
- $\mathcal{C}$ Verifying isolation level
- $\mathcal{C}$ Collecting call stacks
- $\mathcal{L}_{\mathcal{A}}$ Monitor latch contention

**Operating System Information:**

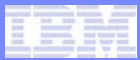

### **Monitoring OS: db2pd -osinfo**

**OSName: LinuxNodeName: hotel49Version: 2 Release: 6 Machine: x86\_64 CPU Information:**OnlineCPU **TotalCPU OnlineCPU ConfigCPU Speed(MHz) HMTDegree Cores/Socket 4 4 4 1998 1 2Physical Memory and Swap (Megabytes): TotalMem FreeMem AvailMem TotalSwap FreeSwap 24109 8043 n/a 20490 20252 Virtual Memory (Megabytes): Total Reserved Available Free44599 n/a n/a 28295 Message Queue Information: MsgSeg MsgMax MsgMap MsgMni MsgTql MsgMnb MsgSsz n/a 65536 65536 24576 65536 65536 16 Shared Memory Information: ShmMax ShmMin ShmIds ShmSeg 25279922176 1 6144 6144Semaphore Information: SemMap SemMni SemMns SemMnu SemMsl SemOpm SemUme SemUsz SemVmx SemAem 256000 6144 256000 256000 250 32 n/a 20 32767 32767 CPU Load Information:Short Medium Long 1.420000 1.180000 1.430000CPU Usage Information (percent): Total Usr Sys Wait Idle 35.500000 n/a n/a n/a 64.500000**

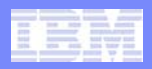

### **Determine whether instance or database is up**

- **"db2pd -" tells whether instance is up and for how long**
- ¾ **db2pd – Database Partition 0 -- Active -- Up 4 days 05:34:53 Date 04/25/2010 15:12:04**
- **"db2pd -db <database> -" tells how long the database has been active**

¾ **db2pd -db sample – Database Partition 0 -- Database SAMPLE -- Active -- Up 0 days 19:11:07 Date 04/25/2010 15:12:26**

¾ **db2pd -alldbs –**

**Database Partition 0 -- Database XMLDB -- Active -- Up 0 days 19:11:25 Date 04/25/2010 15:14:30**

**Database Partition 0 -- Database SAMPLE -- Active -- Up 0 days 19:11:43 Date 04/25/2010 15:14:30**

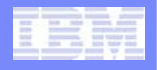

## **Database Manager Configuration ( -dbmcfg )**

Database Partition 0 -- Active -- Up 0 days 00:09:38 -- Date 11/19/2010 13:07:12

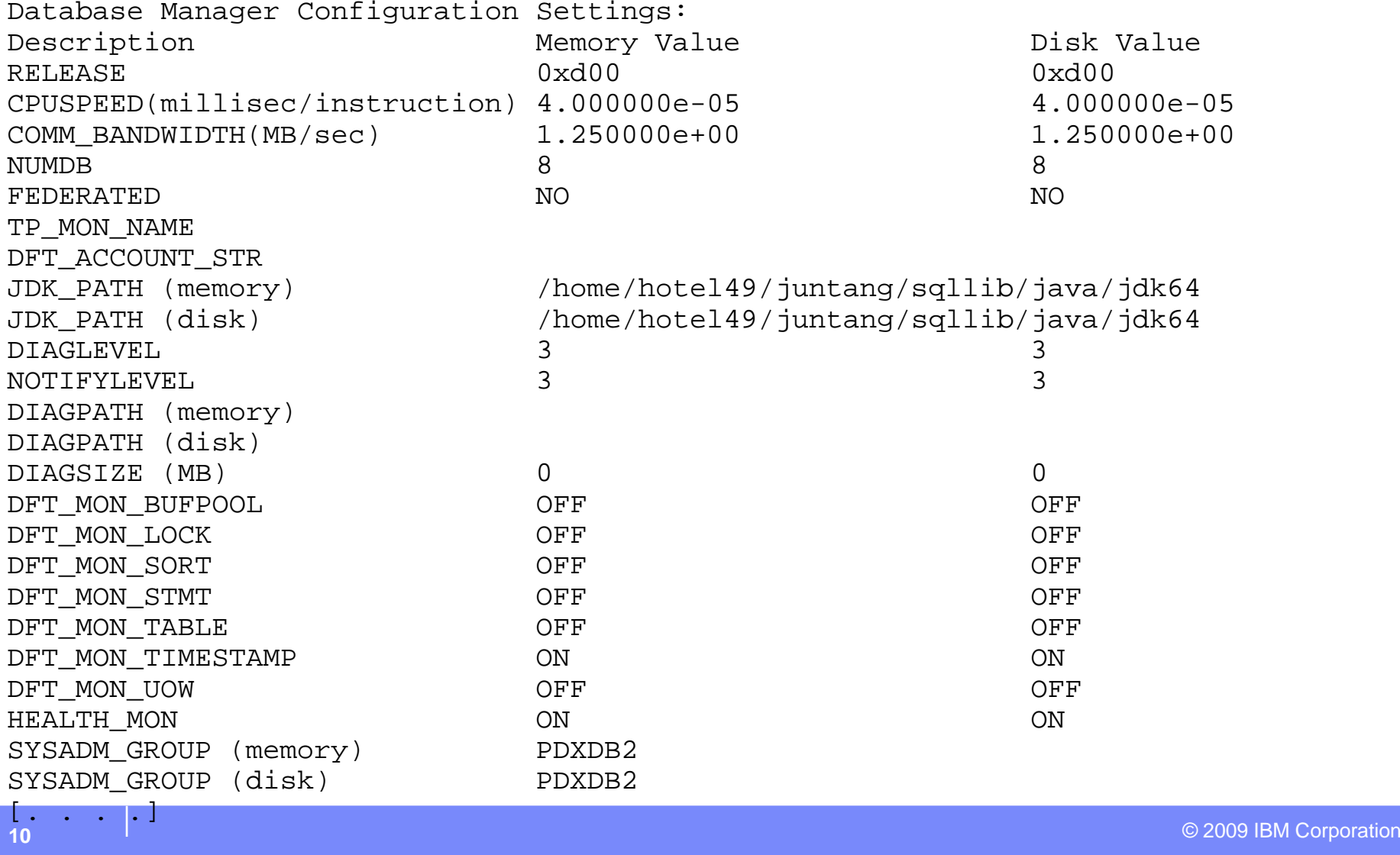

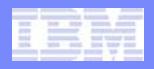

### **Database Configuration ( -dbcfg –db dbName)**

Database Partition 0 -- Database SAMPLE -- Active -- Up 0 days 00:02:54 --Date 11/19/2010 13:09:55

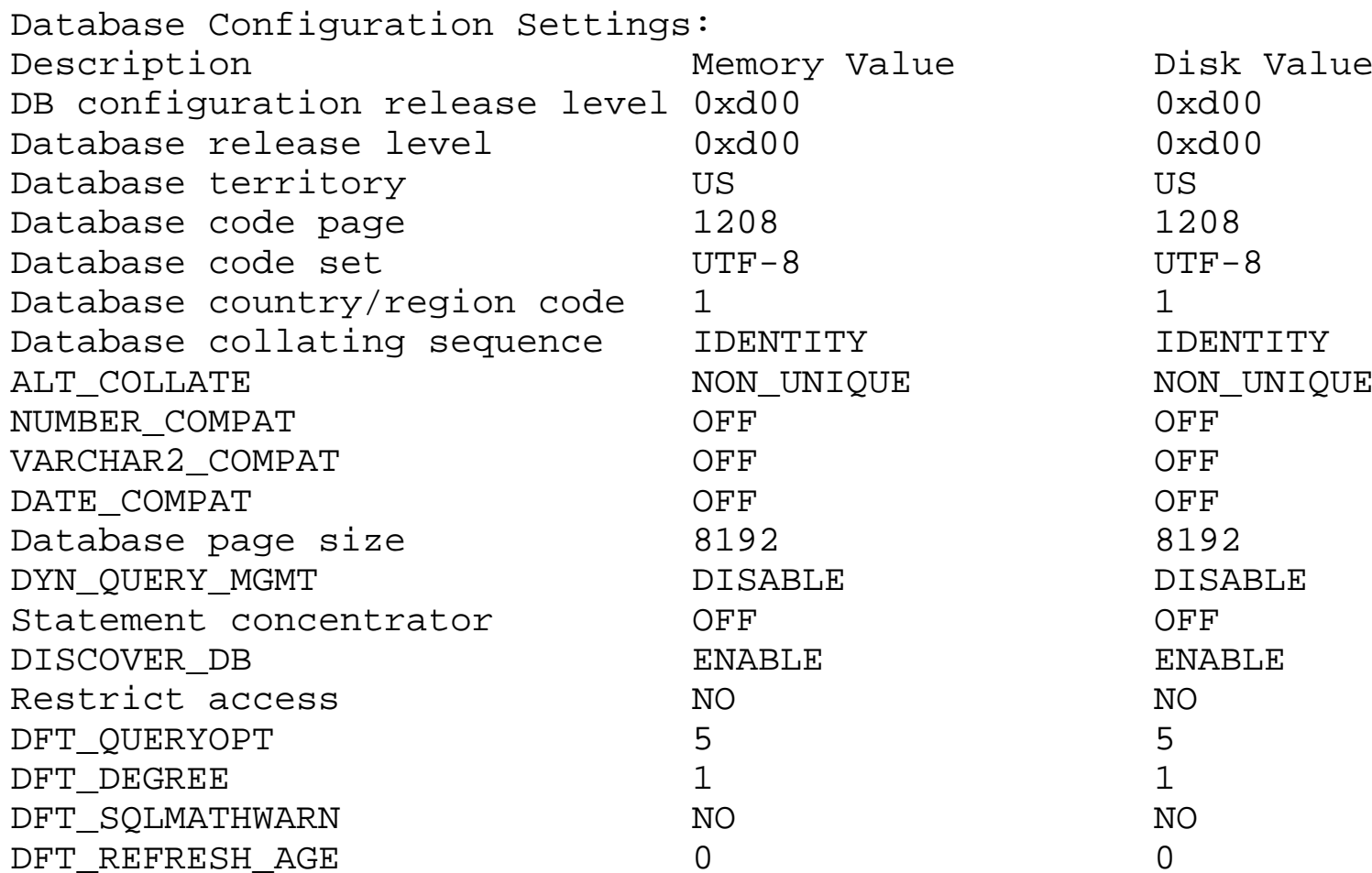

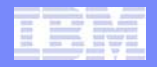

### **Monitoring memory usage**

 $\Box$ **db2pd -memsets -mempools**

#### $\mathcal{L}_{\mathcal{A}}$  **reports statistics about DB2 Memory Sets and Memory Pools which helps in understanding memory usage**

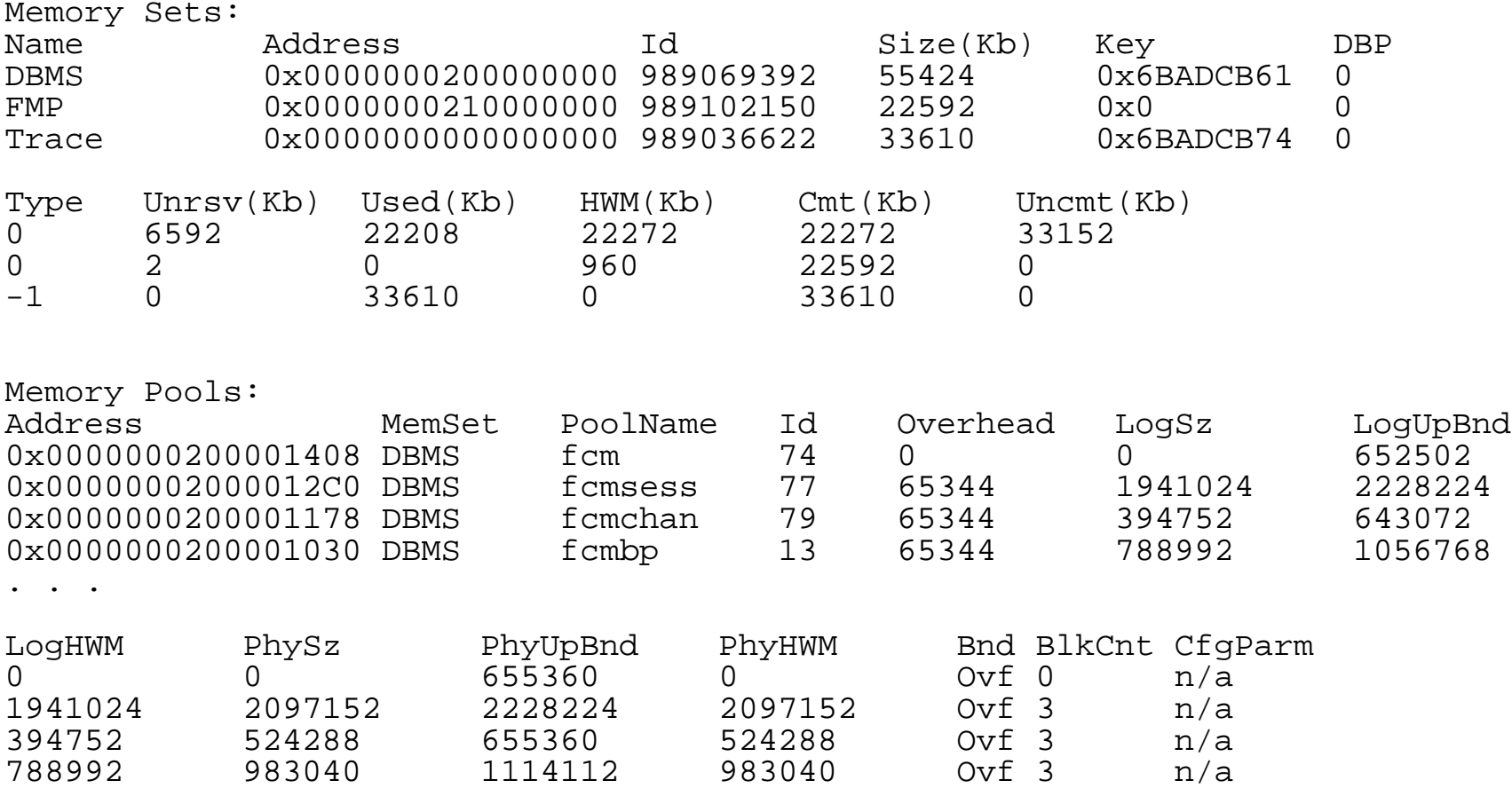

**. . .**

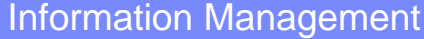

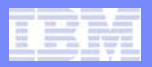

### **Monitoring memory usage (cont)**

#### $\overline{\mathbb{R}}$ **db2pd –memblocks**

- Reports all memory blocks in DBMS set (list)
- Followed by the sorted 'per-pool' output

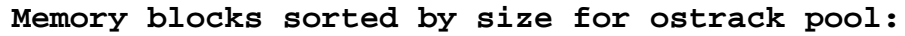

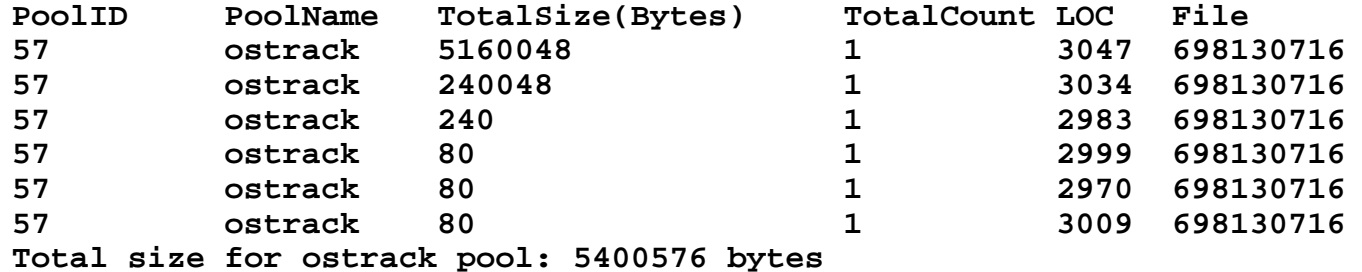

Final section sorts the consumers of memory for the entire set

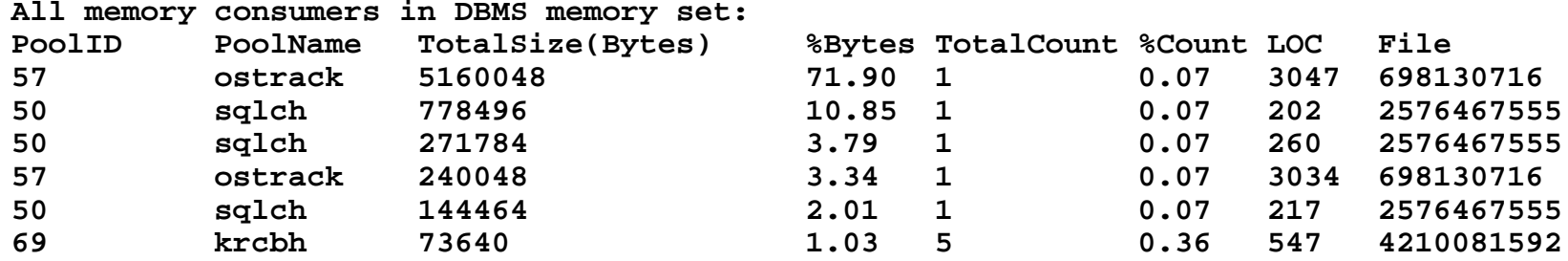

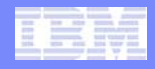

### **Detect and monitoring potential memory leak**

 $\overline{\phantom{a}}$ **Run "db2pd -memblocks" to get a snapshot of allocated memory**

#### $\Box$ **Look for TotalSize and TotalCount columns**

Top memory consumers in Database memory set:

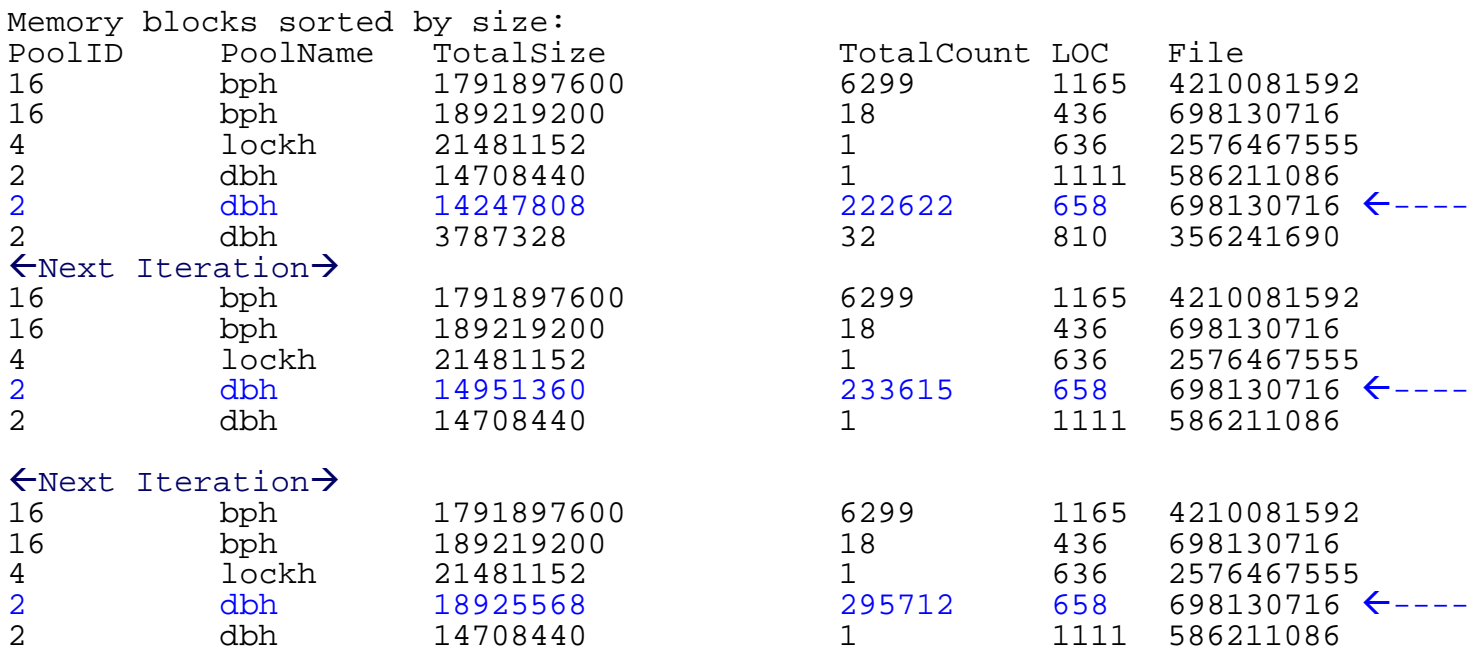

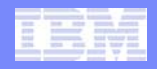

### **Monitoring buffer pool**

### **Determine whether we are spending time flushing buffers**

- due to space constraint or poor allocation of pools
- It's needed to identify areas for tuning

### ¾**db2pd -buffer -db sample**

```
Database Partition 0 -- Database SAMPLE -- Active -- Up 0 days 03:20:43 -- Date 
 04/23/2010 23:16:25
Bufferpools:
First Active Pool ID 1Max Bufferpool ID 1
Max Bufferpool ID on Disk 1
Num Bufferpools 5
Address Id Name PageSz PA-NumPgs BA-NumPgs ...
0x00002B9AED5F25A0 1 IBMDEFAULTBP 8192 1000 0 BlkSize NumTbsp PgsToRemov CurrentSz PostAlter SuspndTSCt Automatic 
0 7 0 1000 1000 0 False. . .
```
**. . .**

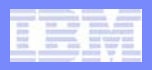

### **Monitoring buffer pool (cont)**

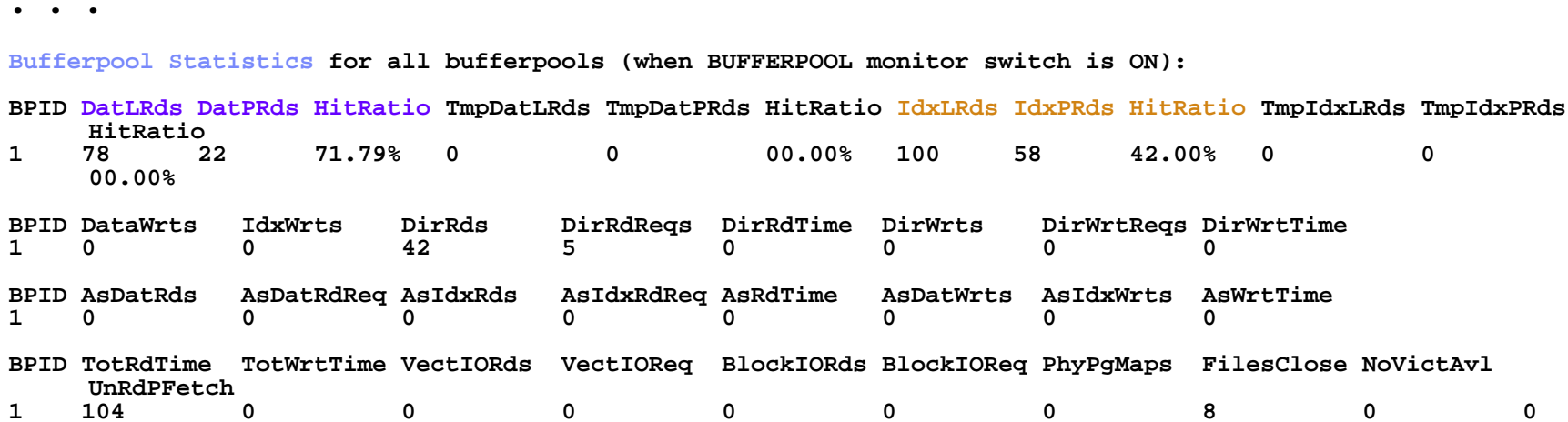

- DatLRds (DatPRds)  $\rightarrow$  number of logical (physical) data page reads for this bufferpool
- Hit ratio for data pages given the above logical and physical reads
- –Same for index pages: IdxLRds, IdxPRds, HitRatio

**. . .**

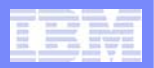

## **Monitoring buffer pool (cont)**

- **Filtering bufferpools output by bufferpool ID** 
	- -bufferpools <bpID>
- db2pd -db sample -bufferpools 4099

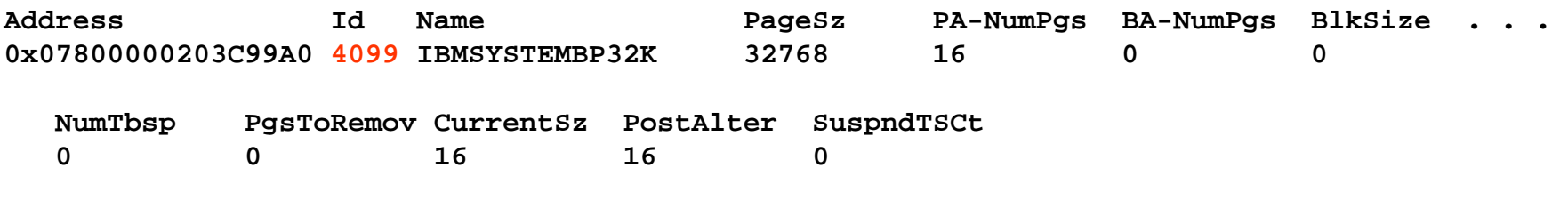

**Bufferpool Statistics for bufferpool 4099 (when BUFFERPOOL monitor switch is ON):**

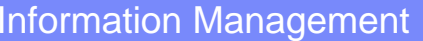

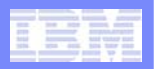

### **db2pd -pages**

- db2pd -db sample -pages
	- $-$  Pages for all bufferpools
- db2pd -db sample -pages [<bpID>]
- **Monitor bufferpool behavior** 
	- Tells which pages are in the bufferpool
	- $-$  Use to determine what is in the bufferpool that is the cause for the hit ratio to be lower than you expect
- **Allows user to check how many pages each object (table, index,** etc) has within any particular bufferpool
- might help to detect a problem, such as an insufficient number of buffers in the buffer pool or high "read aheads**"**

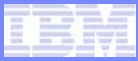

### **db2pd -pages: example**

**db2pd -db sample –page ( db2pd –db sample –page summary, for summary only )**

Database Partition 0 -- Database SAMPLE -- Active -- Up 0 days 00:01:01

Bufferpool Pages: First Active Pool ID 1 Max Bufferpool ID 1 Max Bufferpool ID on Disk 1 Num Bufferpools 5 Pages for all bufferpools: Address BPID TbspaceID TbspacePgNum ObjID ObjPgNum ObjClass ObjType Dirty Prefetched<br>0x07800000204DD040 1 0 6 19 6 Perm Index N N 0x07800000204DD040 1 0 6 19 6 Perm Index N N 0x07800000204DD0F0 1 0 0 0 19 0 Perm LOBA N N 0x07800000204DD1A0 1 0 0 0 19 0 Perm Index N N 0x07800000204DD250 1 0 1 19 1 Perm Index N N 0x07800000204DD300 1 0 2 19 2 Perm Index N N 0x07800000204DD3B0 1 0 0 1 0 Perm Data N N 0x07800000204DD460 1 0 4 19 4 Perm Index N N 0x07800000204DD510 1 0 0 0 19 0 Perm Data N N 0x07800000204DDB40 1 0 1 37 1 Perm Index N N 0x07800000204DDBF0 1 0 7 19 7 Perm Index N N 0x07800000204DDCA0 1 0 8 19 8 Perm Index N N 0x07800000204DDD50 1 0 9 19 9 Perm Index N N 0x07800000204DDE00 1 0 10 19 10 Perm Index N N <snip> Total number of pages: 80 Summary info for all bufferpools: BPID TbspaceID ObjID Total Dirty Permanent Temporary Data Index LongField XMLData SMP LOB LOBA BMP 1 0 1 2 0 1 0 2 0 0 0 0 0 0 01 0 5 51 8 47 0 30 18 0 0 0 1 2 01 0 6 14 0 12 0 4 10 0 0 0 0 0 01 0 7 26 12 23 0 13 11 0 0 0 0 2 0

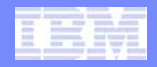

### **List all EDUs for an instance/partition : db2pd -edus**

Database Partition 0 -- Active -- Up 0 days 00:47:59 -- Date 11/19/2010 13:45:33

List of all EDUs for database partition 0

db2sysc PID: 19699 db2wdog PID: 19688 db2acd PID: 19754

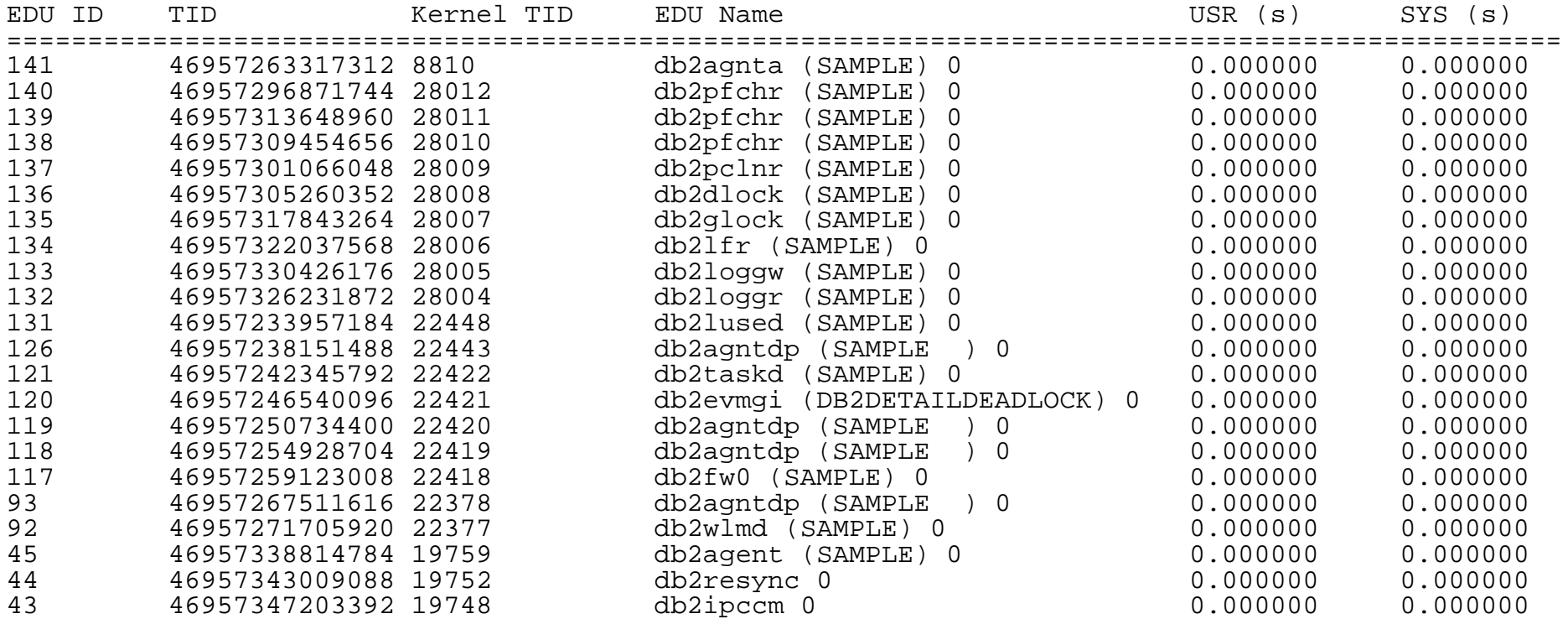

. . . .

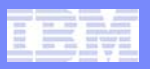

### **Monitoring utilities: db2pd -utilities**

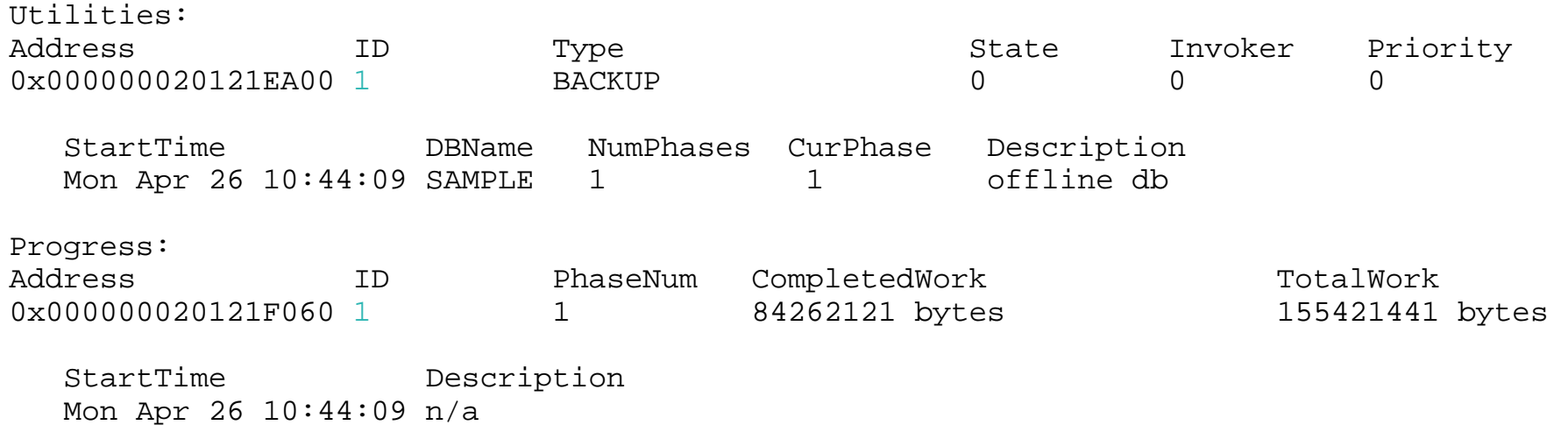

- $\mathcal{C}$  Utility types: BACKUP, RUNSTATS, REORG, RESTORE, CRASH\_RECOVERY, ROLLFORWARD\_RECOVERY, LOAD, RESTART\_RECREATE\_INDEX
	- db2 backup db sample
	- db2 restore db sample
- $\mathcal{C}$  Use to monitor utilities' progress
	- Determine whether to throttle or unthrottle BACKUP or RUNSTATS utility (using SET UTIL\_IMPACT\_PRIORITY)

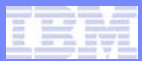

### **Recovery: db2pd -recovery**

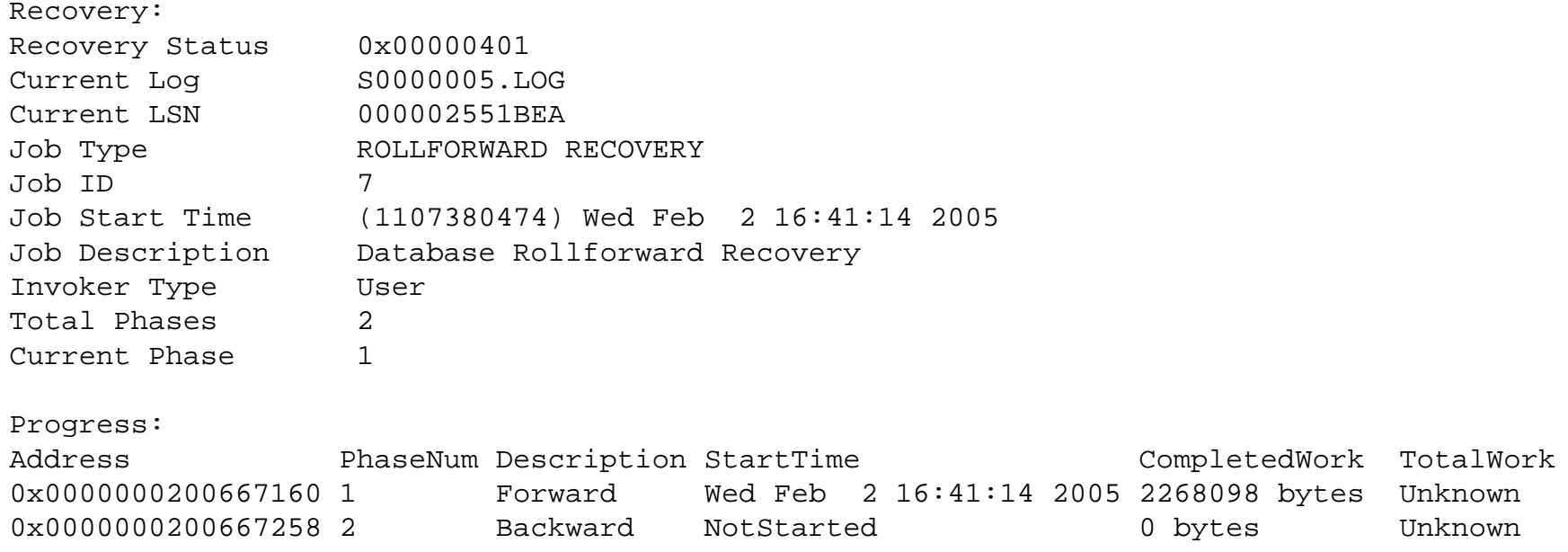

### **Monitoring recovery**

### **db2pd –recovery shows several counters to make sure recovery is progressing:**

- Current Log and Current LSN provide the log position
- CompletedWork counts the number of bytes completed thus far

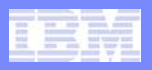

### **Index Statistics: db2pd -tcbstats all**

- **Useful for performance tuning**
- **Numerous statistics are reported to provide characteristics about each index's use**
	- Only database activation/deactivation will reset these statistics

### **"db2pd –tcbstats all" or "db2pd –tcbstats index"**

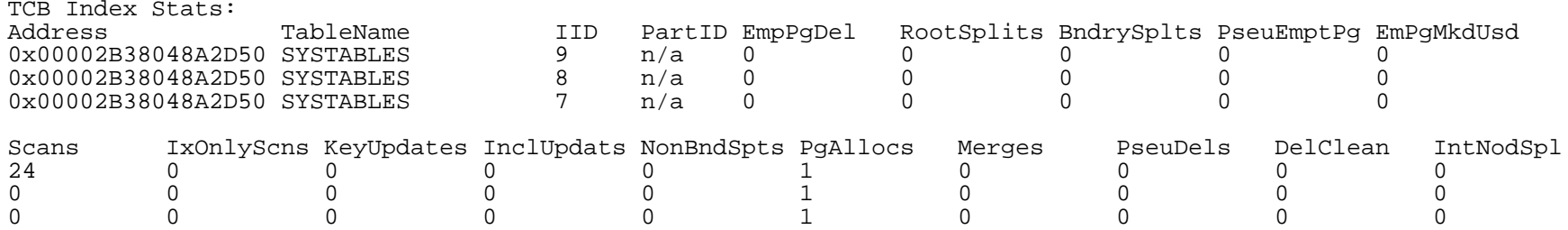

- Scans
	- **The number of scans against the index**

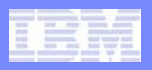

### **Detect full-table scan vs index scans**

#### $\overline{\mathbb{R}}$  **Detect full-table scans for every table 'db2pd -tcb -db <dbname>'**

- ¾ db2 "select \* from employee"
- ¾ check the "Scans" column in "TCB Table States :" section
- ¾ db2pd -tcb -db sample | awk '/TCB Table Stats/ { found =1} found==1 { print}' | grep -i employee | awk '{print "Scans: ", \$4}'

 $\blacktriangleright$ Scans: 1

- П **Detect number of index scans 'TCB Index Stats' portion of the 'db2pd -tcb index -db <dbname>' output**
	- ¾ db2 "CREATE INDEX LNAME ON EMPLOYEE (LASTNAME ASC)"
	- ¾ db2 "select \* from employee order by lastname"
	- ¾ Check the "Scans" column in "TCB Index States:" section
	- ¾ db2pd -tcb index -db sample | awk '/TCB Index Stats/ { found =1} found==1 { print}' | grep -i employee | awk '\$10 > 0 {print "Index ID:",\$3, "Scans: ", \$10}'
	- ¾Index ID: 3 Scans:

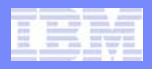

### **DB2 table access ratio**

#### k. **db2pd can help determine the access frequency of each table**

- Operations such as select, update, insert and delete
- Reported by db2pd -db <dbname> -tcbstats

### **Identify tables with most inserts done to them**

- "Inserts" column in "TCB Table Stats" section
- ¾ db2pd -db sample -tcbstats | awk '/TCB Table Stats/ { found =1} found==1 { print}' | awk '/^0x/ { print \$11, \$2}' | sort -rn | head -5
- 36 STAFF3
- 32 EMPLOYEE
- 20 PROJECT
- 7 SYSCOLUMNS
- 1 SYSUSERAUTH

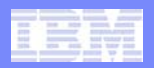

## **Monitoring overflow records**

### **db2pd –tcbstats**

- number of overflow records read:  $\scriptstyle\rm OvFIReads$
- $-$  number of overflow records created:  $\mathtt{OvFlCrtes}$
- db2pd -tcbstats -alldbs | egrep 'Address|^0x' | awk '{print \$14, \$15}'

### **Number of overflow records read is important**

- Number of overflow records that **exist** in a table can be reported by statistics on a table (runstats)
	- Overflow record is of interest if it's **read** very often (indicates data fragmentation)

### **db2pd –tcbstats reports**

- if overflow records are read and
- how frequently they are being created
- F **If overflow records are often read, one may improve table performance by reorganizing the table using the REORG utility**

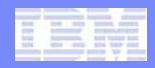

### **Monitoring Table Reorgs: db2pd -reorgs**

 Table reorg output including tablespace id, table id, table name, phases, counters, type (offline/online), start time, and end time are reported

Table Reorg Information: Address TbspaceID TableID PartID MasterTbs MasterTab 0x00002B20555DEA28 2 6 n/a n/a n/a TableName Type IndexID TempSpaceID EMPLOYEE Offline 0 2Table Reorg Stats: Address TableName Start End 0x00002B20555DEA28 EMPLOYEE 04/26/2010 10:52:22 04/26/2010 10:52:22 PhaseStart MaxPhase Phase PhaseStart MaxPhase Phase CurCount MaxCount Status Completion<br>04/26/2010 10:52:22 3 1dxRecreat 0 0 0 Done 0 IdxRecreat 0 0 0 Done 0

- **Phase field (only applies to offline table reorganization)** 
	- **The phase of the table reorganization: Sort, Build, Replace, InxRecreat**
- **Status field (only applies to online table reorganization)** 
	- **status of an online table reorganization: Started, Paused, Stopped, Done, Truncat**
	- **"Done" status indicates that the reorg utility has been completed**

#### Completion field

- **success indicator for the table reorganization. Possible values:**
	- **0. The table reorganization completed successfully**
	- **-1. The table reorganization failed**

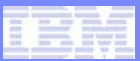

### **Monitoring log usage**

```
$ db2pd –logs –db <dbname>
Logs:
Current Log Number 0
Pages Written 50
Cur Commit Disk Log Reads 0
Cur Commit Total Log Reads 0
Method 1 Archive Status n/a
Method 1 Next Log to Archive n/a
Method 1 First Failure 1/a
Method 2 Archive Status n/a
Method 2 Next Log to Archive n/a
Method 2 First Failure n/a
Log Chain ID 0
Current LSN 0x0000000001F72ABF
```
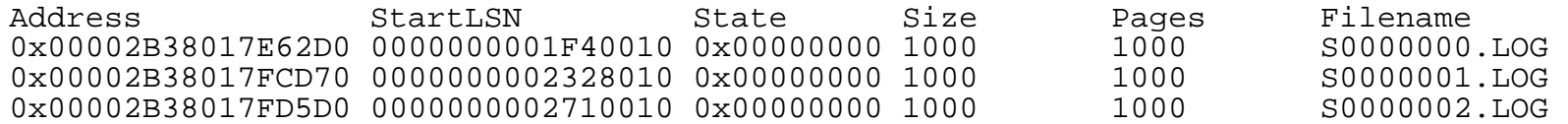

### **Two problems can be identified with this output**

- Problem with archiving
	- if Archive Status is set to Failure, the most recent log archive failed
	- If First Failure is set, ongoing archive failure is preventing logs from archiving
- Log archiving is proceeding very slowly
	- Next Log to Archive will be behind Current Log Number (this can cause the log path to fill up completely)
- Monitor 'Next Log to Archive' compared to 'Current Log Number'
	- If next log is 3 and current is 5, then logs 3 and 4 haven't been archived yet
		- Log 5 is the current log being written into

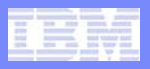

## **Monitoring Tablespaces and Containers**

### **Single tablespace can be monitored**

- db2pd -tab[lespaces] <tablespaceID> -rep[eat] <numSecs>
- ¾ db2 "create tablespace dms1 managed by database using (file 'tbspace1' 1M)"
- ¾ db2pd -db sample -tab | grep DMS1 | awk '{print \$2, \$15}'

6 DMS1  $\leftarrow$  tablespace ID is 6

¾ db2pd -db sample | perl -ane 'if (/TotalPgs \* UsablePgs \* UsedPgs/ .. /^\$/) { print "\$F[3] \$F[4]\n"}'

UsablePgs UsedPgs

224 96

¾ db2 "insert into staff3 select \* from staff"

…repeat …

¾ db2pd -db sample -tab 6 | perl -ane 'if (/TotalPgs \* UsablePgs \* UsedPgs/ .. /^\$/) { print "\$F[3] \$F[4]\n" } ' UsablePgs UsedPgs 224 160

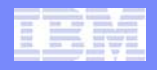

## **Monitoring locks**

- Lockname <==> hex representation of the physical object that is being waited on
- db2pd -db sample -lock showlocks

**Database Partition 0 -- Database SAMPLE -- Active -- Up 0 days 00:10:42**

**Locks:**

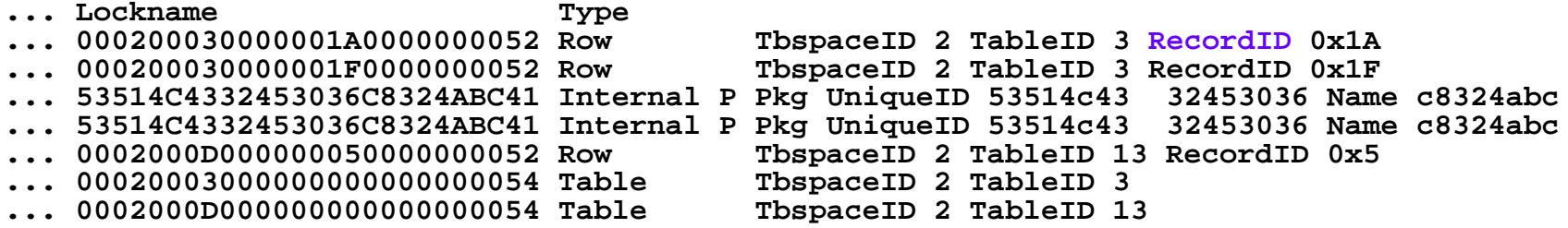

**'showlocks' suboption will expand the lockname into meaningful explanations**

#### **To determine who is holding a lock in your database**

- db2pd –database sample –locks –transactions –agents –file lock.txt
- $-$  -agents will contain UserID for transaction handle that is holding a lock (status is G (granted))
- Map lock info to a table name
	- Use TableID from Lockname or showlocks output
	- ¾ db2pd -tcbstats -db sample | awk '/Address|^0x/ { print \$2,\$3,\$7}' TbspaceID TableID TableName

0 18 SYSROUTINES

- 0 81 SYSROUTINEPROPERTI
- 2 4DEPARTMENT

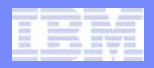

### **Monitoring progress and behavior of DB2 agents**

#### $\overline{\phantom{a}}$ **db2pd -agents [ [agent=<agentid>] | [app=<appHdl>] ]**

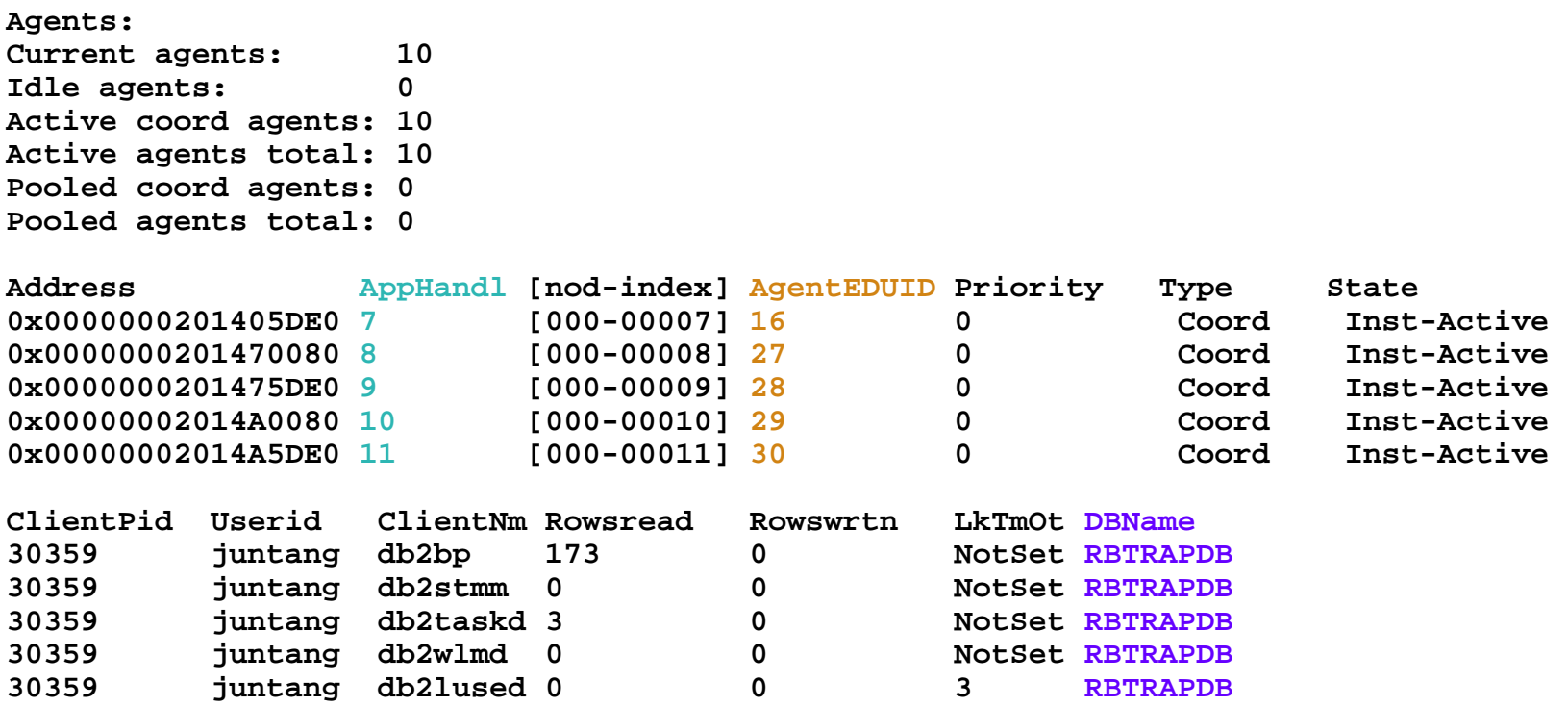

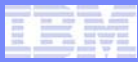

### **Work with repeat Option: db2pd -rep [num sec] [count]**

#### $\blacksquare$ **db2pd -age -rep 10 3**

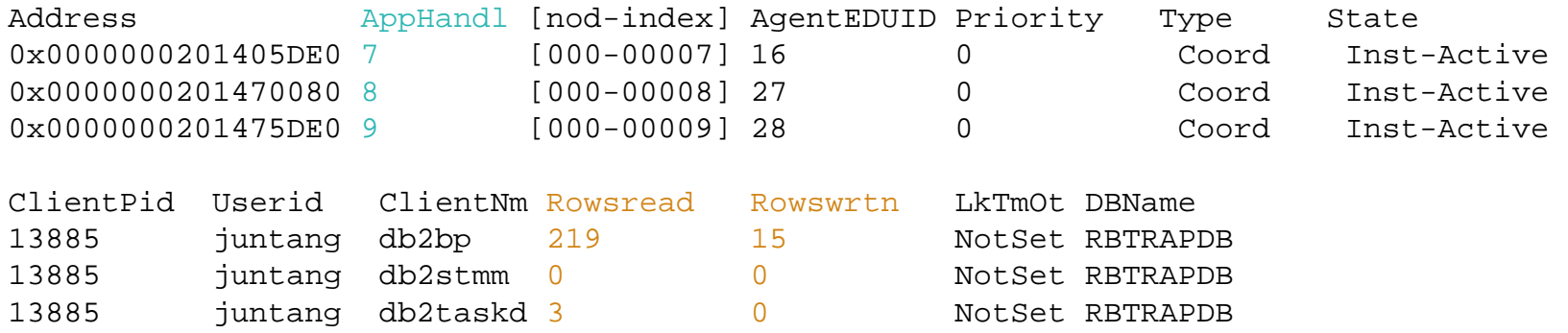

- $\blacksquare$  **Repeat option is handy for watching activities. Example above watches agent's reads and writes**
- $\blacksquare$  **Combine -repeat option with the file redirection**
	- db2pd -age file=agents.out -rep 10 3
- $\Box$  **Combine multiple options and use mixed scope options**
	- db2pd –db sample –loc –tra –age –fil lock.txt
	- Use –file for multiple options

### **How to deal with too many db2agent processes (SQL1226N)**

- $\mathcal{L}_{\mathcal{A}}$  **If many db2agent processes remain attached to an instance**
	- They may use up all of the agents (MAXAGENTS)
	- New connections will trigger SQL1226N
		- "The maximum number of client connections are already started"
	- ADM7009E error message will be logged in a notify log
- **Use "db2pd –agents" to find ApplHandl, ClientPid, UserId and ClientNm**
	- ¾ **db2pd -agents | awk '/Address|^0x/ { print \$2, \$8, \$9, \$10}'**

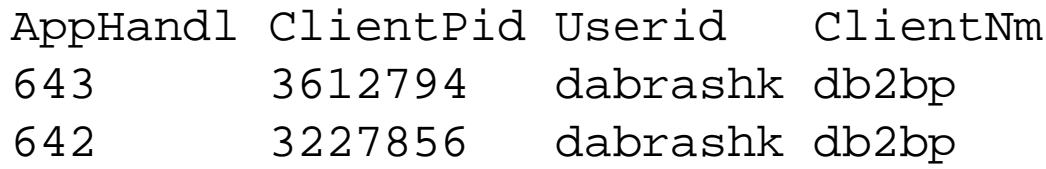

- k. **Force the identified AppHandl off with command**
	- $\ge$  db2 "force application (642)"

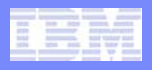

### **Monitoring transactions: db2pd -transactions**

**Transactions:**

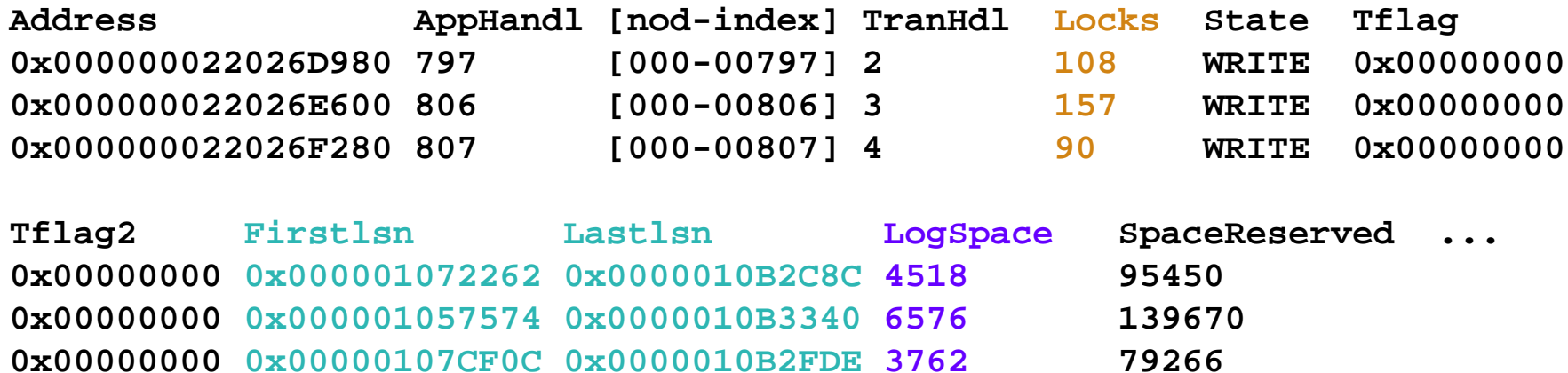

#### **Useful for determining the amount of resources a transaction is using**

- **db2pd -transactions provides** 
	- **number of locks**
	- **first lsn, last lsn**
		- **Log Sequence Number represents relative byte address, within the database log, for the first byte of the log record**
	- **logspace used (in pages)**
	- **space reserved (in pages)**
- $\overline{\phantom{a}}$ **Monitor the progress and behavior of any transaction**

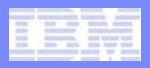

### **Monitoring progress and behavior of applications**

- **db2pd –applications –db dbName**
	- Use to map application to a coordinator agent
	- Use to determine a status of application
	- Use to map application to the dynamic SQL statement

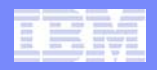

## **Detecting hangs for specific applications**

- **Take a few application snapshots a minute apart to determine** 
	- what the status of the application is (db2pd –app: Status) and
	- whether any work is being done (db2pd –agent: RowsRead/Wrtn)
	- It is useful to have turned on all of the monitor switches prior to a re-creatable or recurring problem scenario
- **Use db2pd -app to determine status of an application ( Status column )**
	- db2pd -app -db sample | awk '/Address|^0x/ { print \$6 }'
- **If status is UOW Waiting, the hang is not occurring at the DB2 server**
	- $-$  The client application should be investigated to find out what it is waiting for.
	- In DPF environment, this may indicate a problem with another partition
- **If status is Executing and counters like rows-read/written are increasing, it is likely a performance issue**
- **If status is Lock-wait than it is a locking/concurrency issue**
	- Exception is the case when the application being waited on is in UOW Executing and making no progress
- **If status is Executing yet no counters are increasing, then the agent or agents servicing the application may be in an abnormal state**
	- $\vdash$  More diagnostics is needed

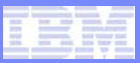

## **Monitoring application progress**

 $\mathcal{L}_{\mathcal{A}}$ **Identifying slow or hanging aplications**

#### $\mathcal{L}_{\mathcal{A}}$ **Monitor rows read and written for agents**

- db2pd -agents | awk '/Address|^0x/ { print \$2, \$11, \$12, \$14;}' AppHandl Rowsread Rowswrtn DBName 51 109 58 SAMPLE44 46 0 SAMPLE9 0 0 n/a 8 126 107 SAMPLE0 0 0 SAMPLE
	- Use AppHandl to determine the application to take action on
	- Use db2pd –dynamic to find SQL statement
	- Use db2pd –static to find package

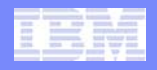

## **Monitoring application progress (cont'd)**

### **Monitor start time of statements in db2pd –activestatements**

#### - db2pd -activestat -db sample | awk '/Address/ { print \$2,\$6,\$7,\$12,\$13 } /^0x/ {print \$2,\$6,\$7,substr(\$0,135);}'

AppHandl AnchID StmtUID StartTime LastRefTime

76 44 1 Sat Jan 7 17:57:35 2006 Sat Jan 7 17:57:35 2006

- Use AnchID and StmtUID to identify SQL statement
- Use AppHandl to identify application

### **Find "non-committing" transactions**

- db2pd -trans -db sample | awk '/Address|^0x/ { print \$2,\$9,\$10;}' AppHandl Firstlsn Lastlsn 76 0x0001801CF000 0x000202999600 44 0x000177000C00 0x000177000C00
- Use the first and last LSN (log sequence number) of the transaction
	- db2flsn executable can be used to identify the log file for a specific lsn.

### **Find which application used biggest number of locks**

- Use AppHandl and Locks fields of db2pd -transactions
- db2pd -trans -db sample | awk '/^0x/ { print \$5, \$2}' | sort -rn
	- 7 76
	- 4 74
	- 2 44

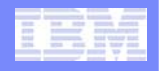

### **Monitoring currently executing dynamic SQL statements**

### ¾**Example: db2 "select \* from dept"**

#### ¾ **db2pd -db sample -app**

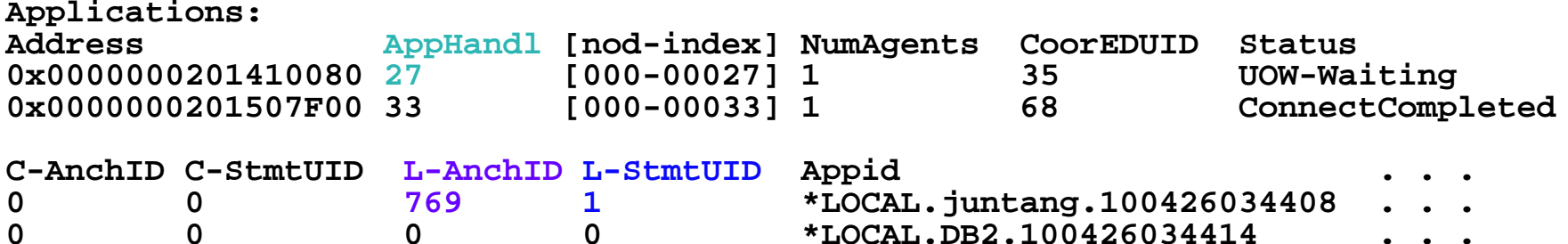

#### ¾ **db2pd -db sample -dyn**

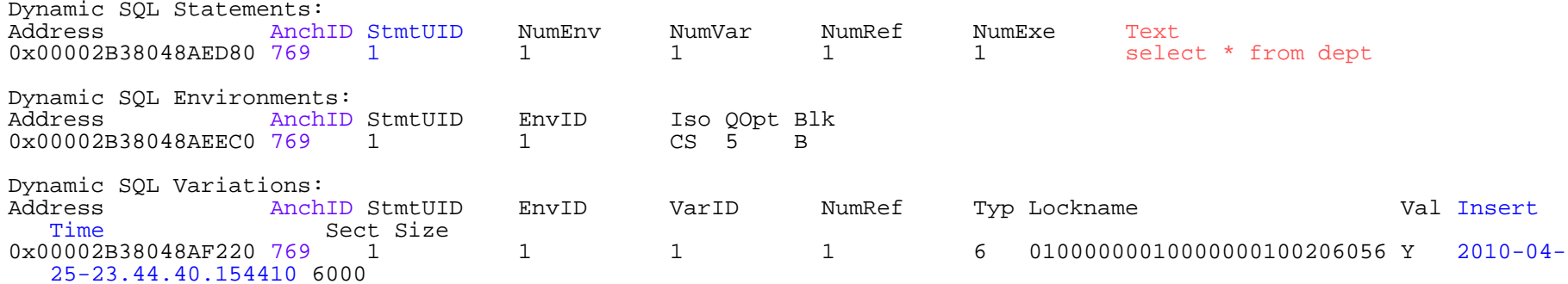

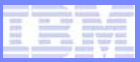

### **Verifying isolation level**

#### $\blacksquare$ **Current isolation level of dynamic SQL statement**

- *"how can I tell what isolation level is being used ?"*
- db2pd -db sample -dynamic
	- ISO column in Dynamic SQL Environments section

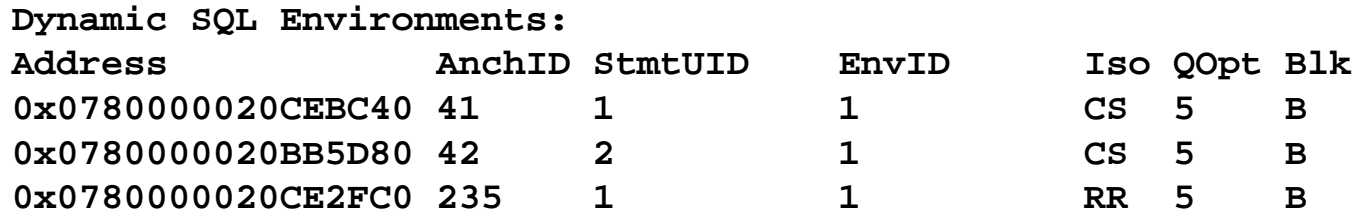

- db2pd -activestatements
	- EffISO column
		- 0=RR,1=CS,2=UR and 3=RS

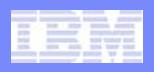

### **Collecting call stacks**

- **Used to determine what DB2 agent is doing**
- **Call stack collection**
	- Stack traces (trap files) collection is dissociated from binary dump files

### **Produce stack trace for all EDUs or chosen EDUID**

- db2pd -stack [all|<EDUID>]
- Produces trap file(s) in the DIAGPATH directory
- **Produce dump file and stack trace for all EDUs or chosen EDUID**
	- db2pd -dump [all| EDUID>]

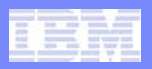

### **Monitor latch contention: db2pd -latches**

- Latch tracking is always-on
- $\mathcal{L}_{\mathcal{A}}$ db2pd -latches

#### **Latches:**

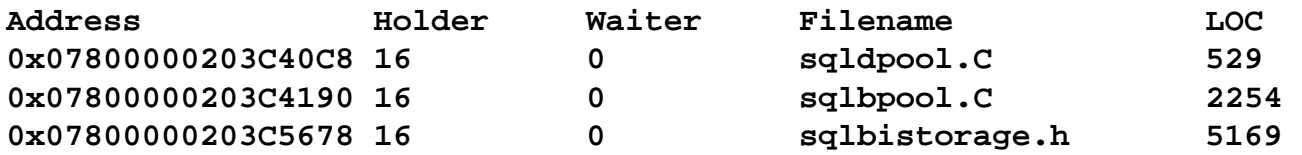

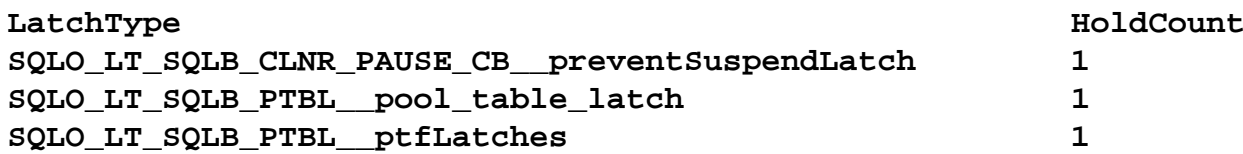

- –Holder is agent EDU ID
- LatchType is a latch identifier
- **To group latches by holders and waiters** 
	- db2pd -latches group

#### **Latch Holders:**

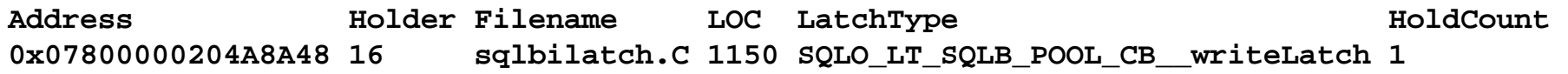

**Latch Waiters:**

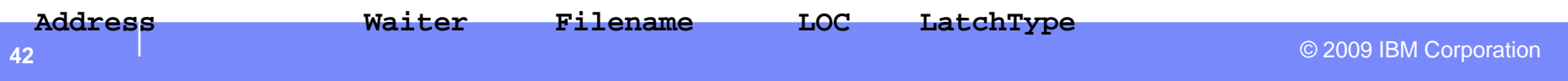

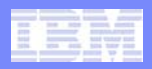

## **Examples: DB2 troubleshoot with db2pd tool**

- **Lock contention**
- **Figuring out which application is using up tablespace**
- **Implicit temporary table space**

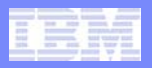

## **Example 1: Monitoring lock contention**

#### $\mathcal{L}_{\mathcal{A}}$ **Monitor for slowdowns**

 Important to figure out "who is waiting for whom" Identify the lock owner to consider action of releasing the lock

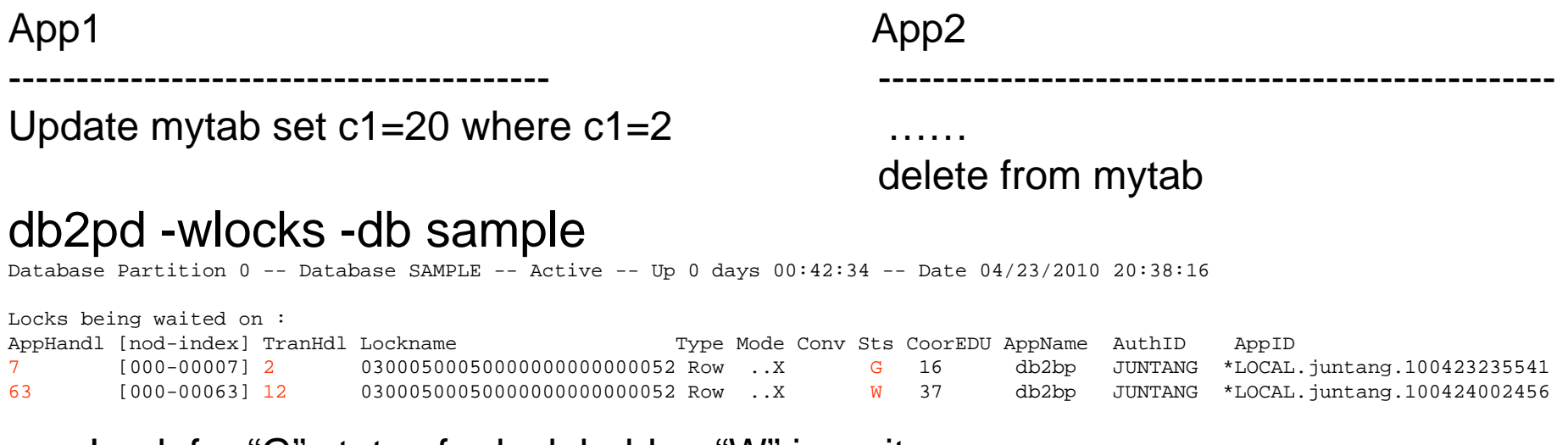

- × Look for "G" status for lock holder, "W" is waiter
- $\mathcal{C}^{\mathcal{A}}$ App1 ( AppHdl 7, tranHdl 2 ) is lock owner
- $\mathbf{r}$ App2 ( AppHdl 63, tranHdl 12) is lock waiter

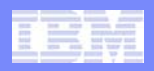

- $\mathcal{C}$  Use db2pd –apinfo to get more detail information
	- What SQL statement these two applications are running
- $\mathcal{C}$  App1 ( AppHdl 7, tranHdl 2 ) is lock owner
	- db2pd –apinfo 7 –db sample
- $\mathcal{C}$  App2 ( AppHdl 63, tranHdl 12) is lock waiter
	- db2pd –apinfo 63 –db sample
- $\mathcal{C}$ Note:
- × To capture the past history of a unit of work (UOW) including the SQL statement text for the applications, activate a deadlock event monitor using the statement history clause.
- $\mathcal{L}_{\mathcal{A}}$  For example, use one of the following statements:
	- *create event monitor testit for deadlocks with details history write to table*
- $\mathcal{C}$  The event monitor with statement history capability affects all applications and increases the monitor heap usage by the DB2 database manager**.**

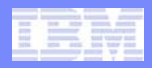

```
■ db2pd –apinfo 7 –db sample
Database Partition 0 -- Database SAMPLE -- Active -- Up 0 days 00:42:41
Application :
 Address : 0x0000000201410080AppHandl [nod-index] : 7 [000-00007]
 TranHdl : 2Application PID : 6376
 Application Node Name : hotel49
 IP Address: n/a
 Connection Start Time : (1272066942)Fri Apr 23 19:55:42 2010
 Client User ID : juntang
 System Auth ID : JUNTANG
 Coordinator EDU ID : 16Coordinator Partition : 0Number of Agents : 1
 Locks timeout value : NotSetLocks Escalation : NoWorkload ID : 1Workload Occurrence ID : 1Trusted Context : n/a
 Connection Trust Type : non trusted
 Role Inherited : n/a
 Application Status : UOW-Waiting
 Application Name : db2bp
 Application ID : *LOCAL.juntang.100423235541
 ClientUserID : n/a
 ClientWrkstnName : n/a
 ClientApplName : n/a
 ClientAccntng : n/a
 CollectActData: NCollectActPartition: CSectionActuals: N
```
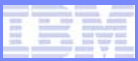

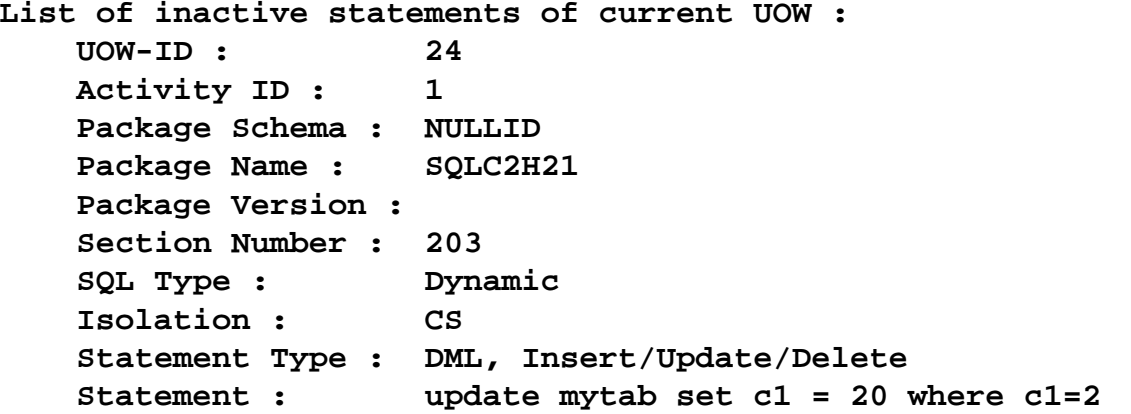

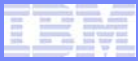

```
 db2pd –apinfo 63 –db sample
Database Partition 0 -- Database SAMPLE -- Active -- Up 0 days 00:43:12
Application :
 Address : 0x0000000201580080AppHandl [nod-index] : 63 [000-00063]
 TranHdl : 12Application PID : 23481
 Application Node Name : hotel49
 IP Address: n/a
 Connection Start Time : (1272068696)Fri Apr 23 20:24:56 2010
 Client User ID : juntang
 System Auth ID: JUNTANG
 Coordinator EDU ID : 37Coordinator Partition : 0Number of Agents : 1
 Locks timeout value : NotSetLocks Escalation : NoWorkload ID : 1Workload Occurrence ID : 2Trusted Context : n/a
 Connection Trust Type : non trusted
 Role Inherited : n/a
 Application Status : Lock-wait
 Application Name : db2bp
 Application ID : *LOCAL.juntang.100424002456
 ClientUserID : n/a
 ClientWrkstnName : n/a
 ClientApplName : n/a
 ClientAccntng : n/a
 CollectActData: NCollectActPartition: CSectionActuals: N
```
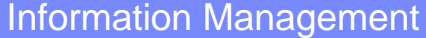

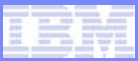

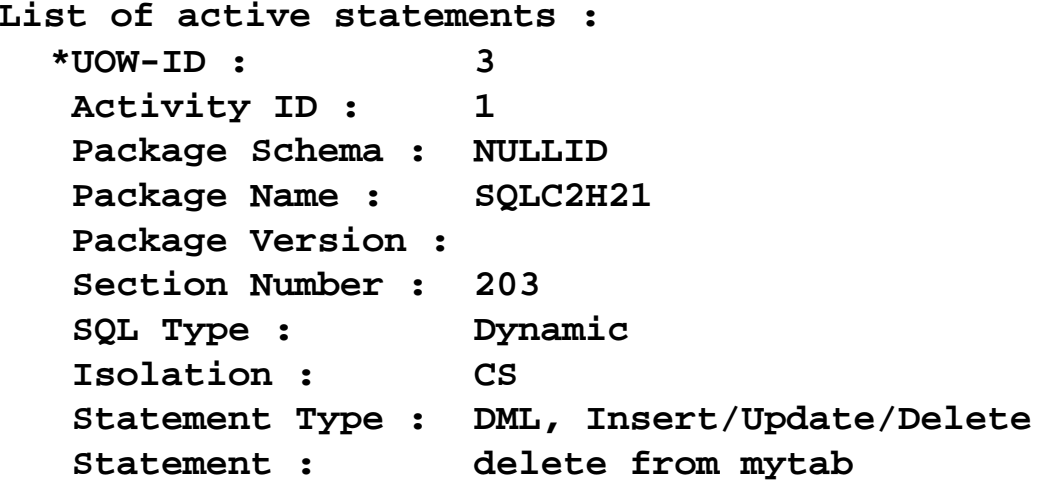

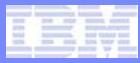

### **Example 2: Figuring out which application is using up your tablespace**

 $\Box$ **Identify number of Inserts for table (here, temp table TEMP1)**

– db2pd –tcbstats

**TCB Table Information:Address TbspaceID TableID PartID MasterTbs MasterTab TableName 0x0780000020B62AB0 3 2 n/a 3 2 TEMP1 SchemaNm ObjClass DataSize LfSize LobSize XMLSize SESSION Temp 966 0 0 0 TCB Table Stats:Address TableName Scans UDI PgReorgs NoChgUpdts 0x0780000020B62AB0 TEMP1 0 0 0 0 Reads FscrUpdates Inserts Updates Deletes OvFlReads OvFlCrtes 0 0 439680 0 0 0** 

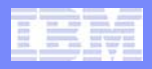

### **Figuring out which application is using up your tablespace (cont)**

#### **Map to tablespace 3 in db2pd -tablespaces output:**

**Tablespace 3 Configuration: Address Type Content PageSz ExtentSz Auto Prefetch BufID 0x0780000020B1B5A0 DMS UsrTmp 4096 32 Yes 32 1 BufIDDisk FSC NumCntrs MaxStripe LastConsecPg Name 1 On 1 0 31 TEMPSPACE2Tablespace 3 Statistics: Address TotalPgs UsablePgs UsedPgs PndFreePgs 0x0780000020B1B5A0 5000 4960 1088 0 FreePgs HWM State MinRecTime NQuiescers 3872 1088 0x00000000 0 0 Tablespace 3 Autoresize Statistics: Address AS AR InitSize IncSize IIP MaxSize LastResize LRF0x0780000020B1B5A0 No No 0 0 No 0 None No Containers:Address ContainNum Type TotalPgs UseablePgs StripeSet 0x0780000020B1DCC0 0 File 5000 4960 0** 

**Container/home/db2inst1/tempspace2a**

The FreePgs column shows that space is filling up. As the free pages value decreases, there is less space available. Notice also that the value for FreePgs plus the value for UsedPgs equals the value of UsablePgs.

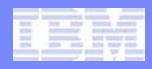

### **Figuring out which application is using up your tablespace (cont)**

### **Identify the dynamic sql statement using a table called TEMP1**

– db2pd -db sample –dyn

**Dynamic Cache:**

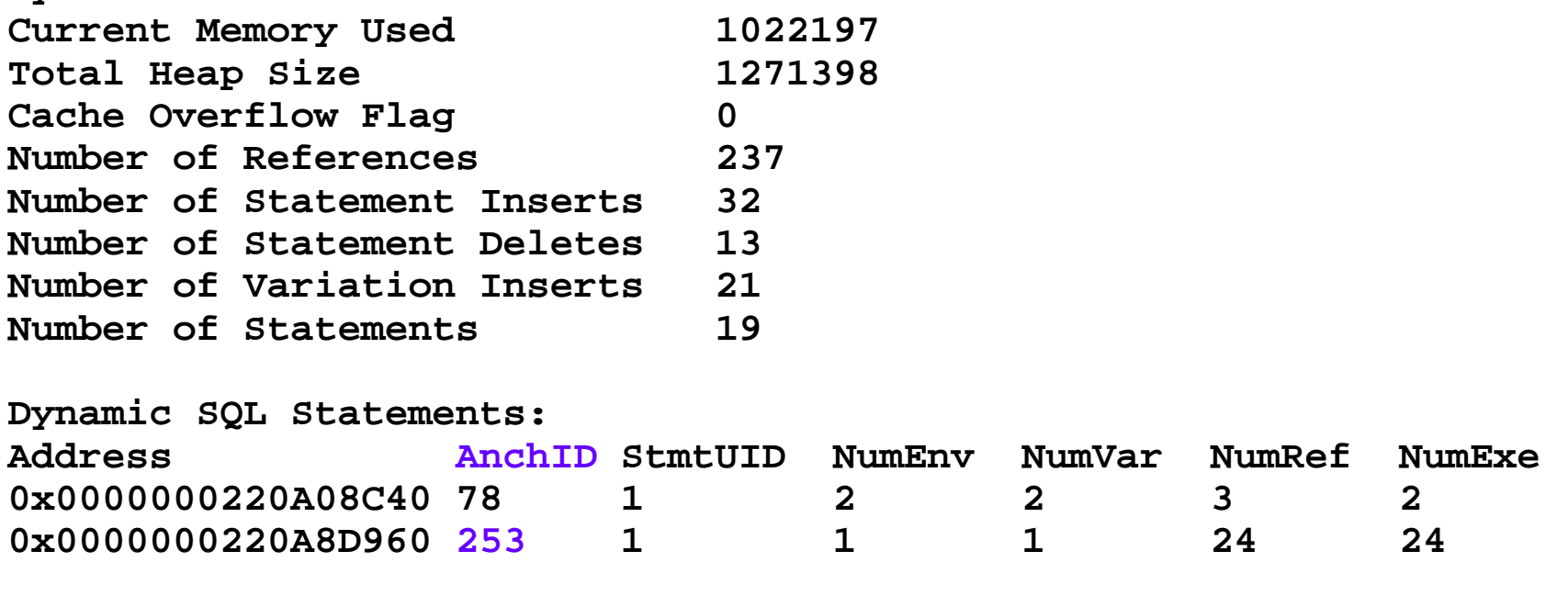

**Textdeclare global temporary table temp1 (c1 char(6)) not logged insert into session.temp1 values('TEST')**

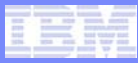

### **Figuring out which application is using up your tablespace (cont)**

### **Map this to -app output to identify the application**

db2pd -app -db sample

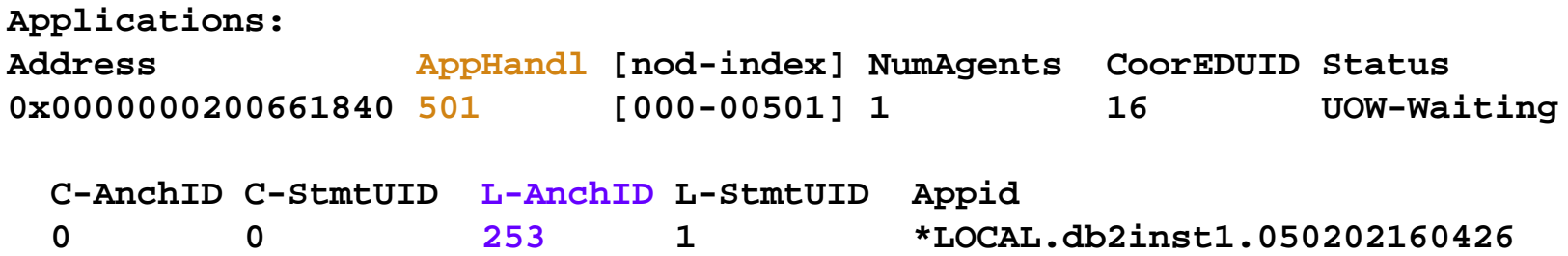

**db2pd -agent output will show the number of rows written as verification**

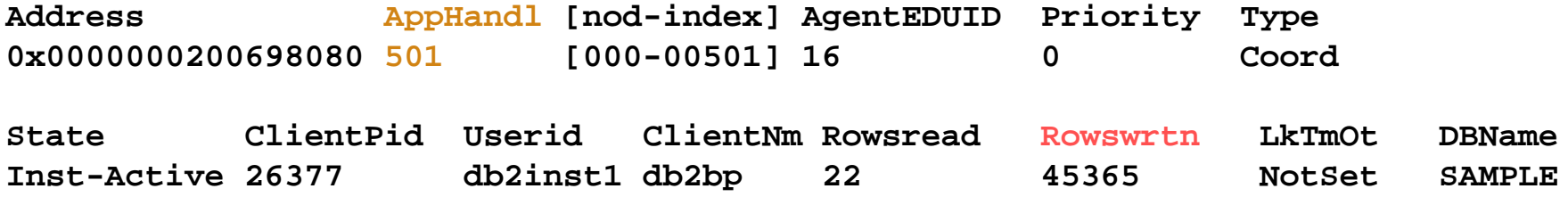

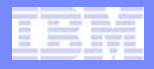

### **Example 3: Monitoring implicit temporary table space**

- И. **Steps are different for the** implicit temporary table
- F **Use** db2pd -tcbstats **to identify tables with large numbers of inserts**

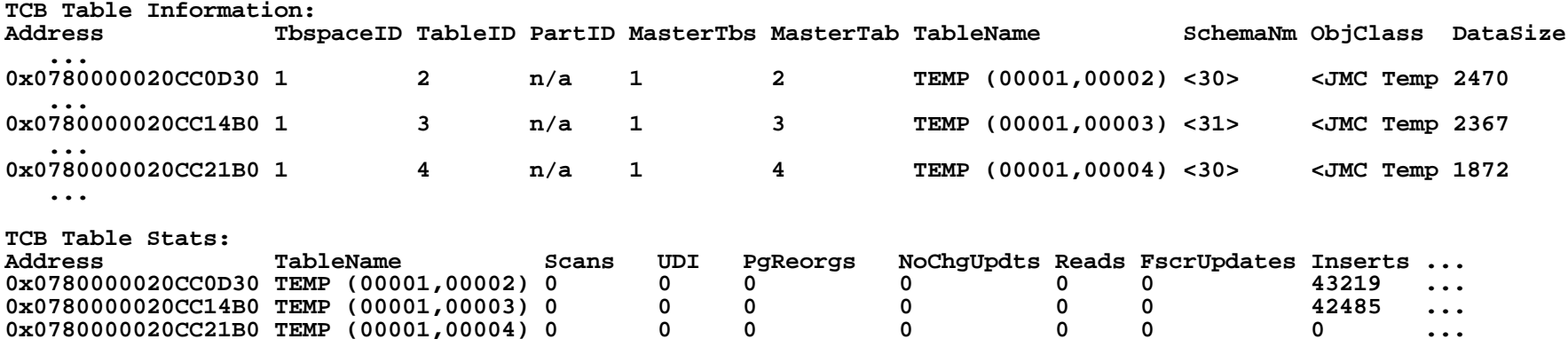

#### И. **Notice large number of inserts for implicit temporary tables**

- $-$  tables with the naming convention "TEMP (TbspaceID, TableID)"
- $-$  Identify the application doing the work
	- values in the SchemaNm column have a naming convention of <AppHandl><SchemaNm>

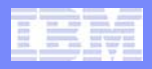

### **Monitoring implicit temporary table space (cont)**

- **Map that info to the used space for table space 1** 
	- **Use db2pd –tablespaces**
	- –**Notice the UsedPgs vs the UsablePgs in the table space statistics**

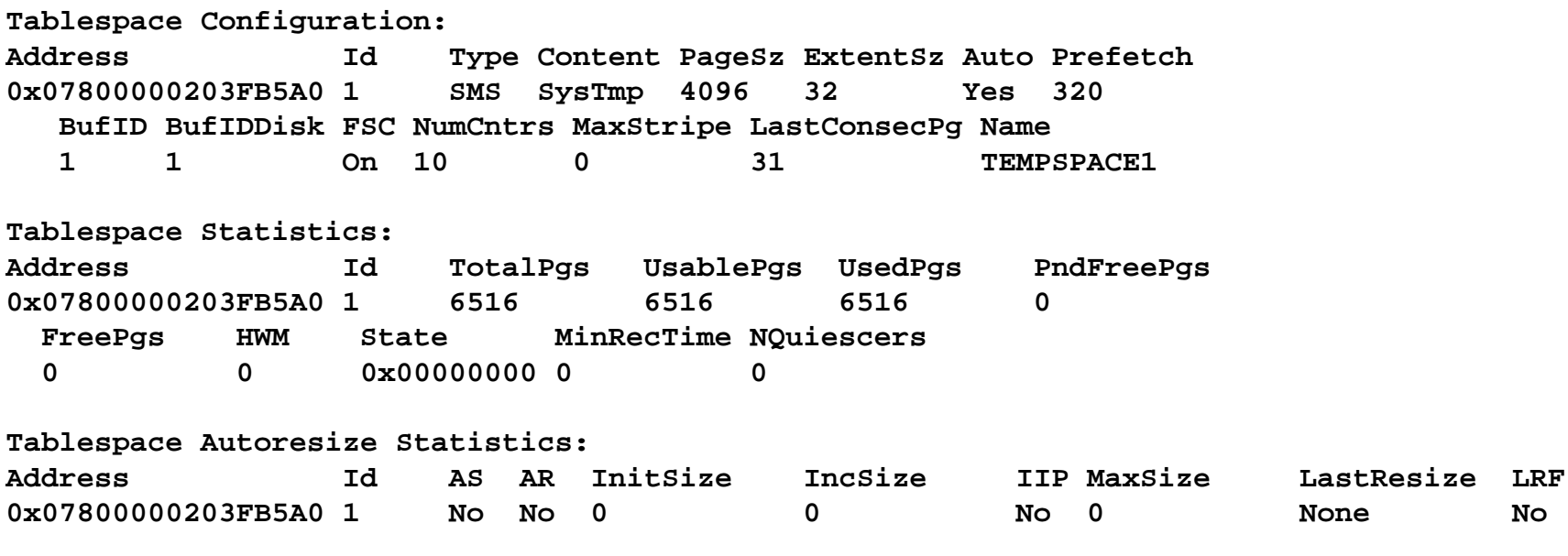

**Containers:** 

**...** 

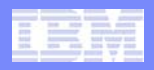

### **Monitoring implicit temporary table space (cont)**

- $\frac{1}{2}$  Identify the application handles 30 and 31
	- **Seen in the -tcbstats output**
	- –**db2pd –app**

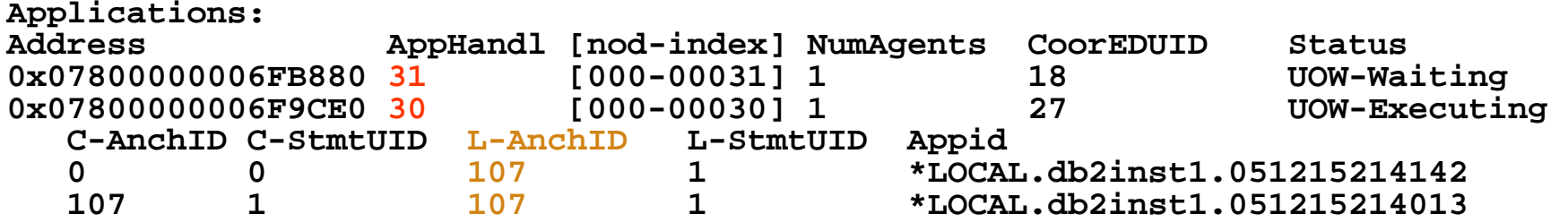

**• Map this to the Dynamic SQL using db2pd -dyn** 

**Dynamic SQL Statements:** Address **StmtUID NumEnv NumVar NumRef NumExe 0x0780000020B296C0 107 1 1 1 43 43 Textselect c1, c2 from test group by c1,c2**

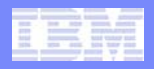

### **DB2 Troubleshooting and Problem Determination Resources**

- **db2pd -- Monitor and troubleshoot DB2 database command**
	- • **http://publib.boulder.ibm.com/infocenter/db2luw/v9r7/index.jsp?topic=/com. ibm.db2.luw.admin.cmd.doc/doc/r0011729.html**
- **Monitoring and Troubleshooting using db2pd tool**
	- • **http://publib.boulder.ibm.com/infocenter/db2luw/v9r7/index.jsp?topic=/com. ibm.db2.luw.admin.trb.doc/doc/c0054595.html**
- **Troubleshooting and Support**
	- • **http://publib.boulder.ibm.com/infocenter/db2luw/v9r7/index.jsp?topic=/com. ibm.db2.luw.admin.trb.doc/doc/c0054273.html**
- **What's new for V9.7: Troubleshooting and problem determination enhancements**
	- • **http://publib.boulder.ibm.com/infocenter/db2luw/v9r7/index.jsp?topic=/com. ibm.db2.luw.wn.doc/doc/c0023244.html**
- **DB2 Product Support site**
	- •**http://www-306.ibm.com/software/data/db2/udb/support/index.html**
- **DB2 APARs (Authorized Program Analysis Reports)**
- © 2009 IBM Corporation **http://www-306.ibm.com/support/docview.wss?rs=71&uid=swg21412439**

•

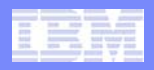

## **What's New in db2pd for pureScale (V98)**

- *cfpool*
- *cfinfo*
- *totalmem*
- transactions
- recovery
- logs
- utilities
- *member*
- *allmembers*

### **V98 DB2 Information Center:**

http://publib.boulder.ibm.com/infocenter/db2luw/v9r8/index.jsp?topic= /com.ibm.db2.luw.admin.cmd.doc/doc/r0011729.html

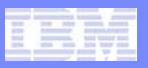

## **db2pd –cfinfo**

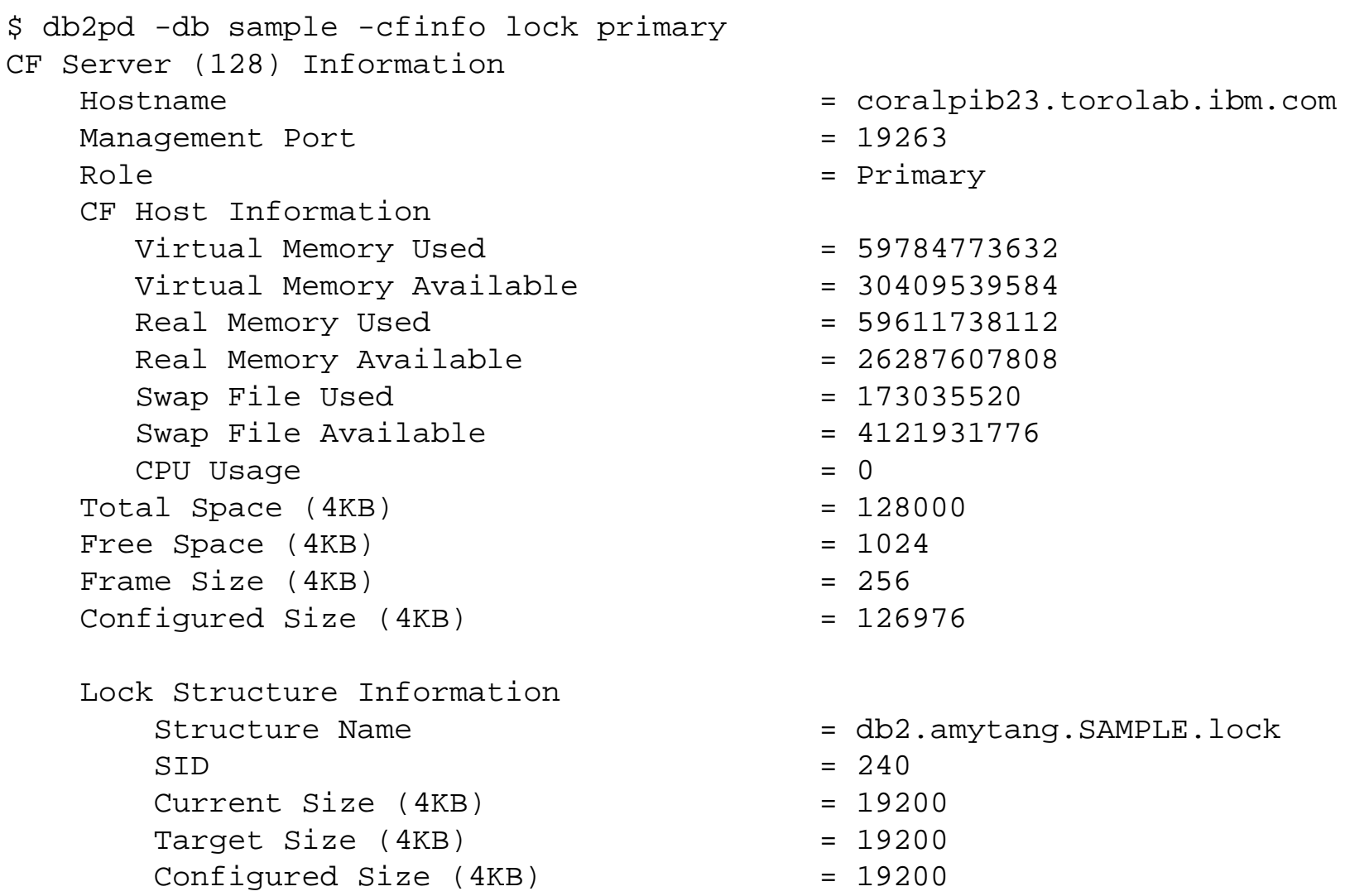

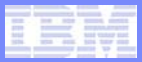

## **db2pd -totalmem**

\$ db2pd -totalmem Total Memory Statistics in KB

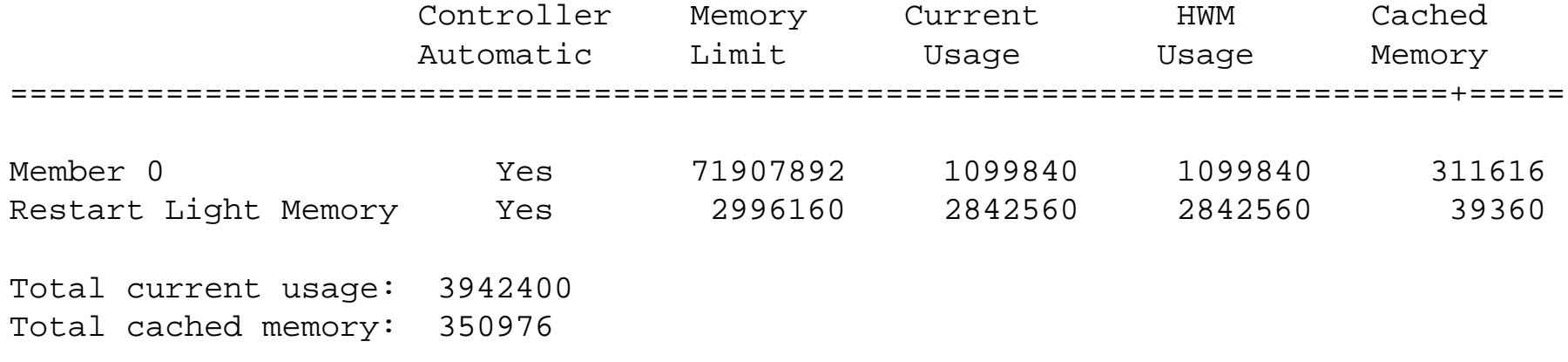

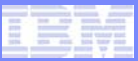

## **Additional Information**

#### $\mathcal{L}_{\mathcal{A}}$ **Feedback**

- Presentation format and contents
- –Additional DB2 topics you are interested
- –Follow on questions for the presentation

#### $\mathcal{L}_{\mathcal{A}}$ **Contact: fning@ca.ibm.com**

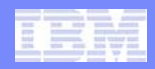

# Questions?

# Thank you !

© 2009 IBM Corporation